# Information über die organisatorischen und technischen Voraussetzungen für die virtuelle Teilnahme an der hybriden Versammlung gemäß § 4 Abs 2 iVm § 2 Abs 2 VirtGesG (BGBl. I Nr. 79/2023)

# betreffend die am Mittwoch, 24. Juli 2024, um 09:00 Uhr,

gemäß § 4 iVm § 2 VirtGesG und § 17 Abs 4 der Satzung als hybride Versammlung im Veranstaltungssaal der Schönherr Rechtsanwälte GmbH, 1010 Wien, Schottenring 19, sowie mittels akustischer und optischer Zweiweg-Verbindung in Echtzeit stattfindende

# AUSSERORDENTLICHE HAUPTVERSAMMLUNG

der

immigon portfolioabbau ag i.A.

Firmenbuch des Handelsgerichts Wien FN 116476 p

Teilnahme mittels akustischer und optischer Zweiweg-Verbindung: Cisco WebEx-Meeting (Link: https://schoenherr.webex.com/)

# Abhaltung als hybride Hauptversammlung

Wie in der am 02.07.2024 in der Elektronischen Verlautbarungs- und Informationsplattform des Bundes veröffentlichten Einberufung angeführt, findet die außerordentliche Hauptversammlung der immigon portfolioabbau ag i.A. (die "Gesellschaft") gemäß § 2 iVm § 4 Virtuelle Gesellschafterversammlungen-Gesetz (VirtGesG) sowohl mit physischer Anwesenheit der Teilnehmer als auch ohne physische Anwesenheit im Weg einer akustischen und optischen Zweiweg-Verbindung in Echtzeit als hybride Versammlung statt. Hybride Versammlung bedeutet, dass die Teilnehmer zwischen der physischen und virtuellen Teilnahme frei wählen können.

Sämtliche gesetzlich erforderlichen Informationen betreffend die organisatorischen und technischen Voraussetzungen für die virtuelle Teilnahme an der Hauptversammlung werden in der am 02.07.2024 veröffentlichten Einberufung erteilt. Dieses Informationsschreiben dient dazu, ergänzende Informationen und Details betreffend die organisatorischen und technischen Voraussetzungen für die virtuelle Teilnahme an der Hauptversammlung, darunter insbesondere die Zugangs- und Einwahldaten (einschließlich Hinweisen zur Software), die Voraussetzungen für die Identifikation der Teilnehmer (einschließlich allfälliger Bevollmächtigter) und die

Einzelheiten für die Ausübung des Stimmrechts, zur Abgabe von Wortmeldungen und zur Stellung von Anträgen, zu erteilen.

# Virtuelle Teilnahme an der Hauptversammlung

Die Hauptversammlung findet unter Verwendung der Audio- und Videokonferenz-Software "Cisco WebEx" (Link zur Herstellerwebsite: https://www.webex.com/de/index.html) statt. Dadurch haben sämtliche Teilnehmer, die dies wünschen, die Möglichkeit, von jedem Ort aus durch akustische und optische Zweiweg-Verbindung in Echtzeit dem gesamten Verlauf der Hauptversammlung zu folgen und daran aktiv teilzunehmen. Im Hinblick auf die gesetzliche Grundlage (§ 4 iVm § 2 VirtGesG) dafür ist eine solche Übertragung datenschutzrechtlich zulässig.

Es wird darauf hingewiesen, dass der vorherige Download der WebEx-Applikation (Software) zwar nicht zwingend erforderlich ist, sich allerdings aus Gründen der einfacheren technischen Einwahl (u.a. übersichtlicheres Interface als beim browserbasierten Zugang ohne Applikation) empfiehlt (Link zur Website: https://www.webex.com/de/downloads.html). Voraussetzung für die Teilnahme ist lediglich ein Personal Computer (PC), also ein Computer oder Laptop; bei der Verwendung eines Tablets oder Mobilgeräts (Smartphone) ist darauf zu achten, dass nur die Betriebssysteme iOS (von Apple) und Android kompatibel sind, zudem muss hierfür in der Regel die WebEx-Applikation heruntergeladen werden. Um die angebotene Audio- und Videofunktionen vollständig nutzen zu können, werden Monitor, Lautsprecher, Mikrofon und Kamera (Webcam) benötigt. Wenn Sie ein LAN-Kabel (i.e. direkter Kabelanschluss zum Modem) anstelle einer WLAN-Verbindung verwenden, sind Übertragungsrate und -qualität höher bzw besser. Ebenso kann die Verwendung eines Headsets (Kopfhörer mit oder ohne Mikrofon) zu einer verbesserten Audioqualität beitragen, ist allerdings nicht zwingend erforderlich.

Da die Gesellschaft gemäß § 2 Abs 3 VirtGesG bei Zweifeln an der Identität eines virtuell Teilnehmenden die Identität auf geeignete Weise zu prüfen hat, ist beim virtuellen Einwählen in die Versammlung ein Passwort einzugeben, das an die im Anmeldeformular bekanntgegebene Kontaktadresse (E-Mail-Adresse) des Teilnehmers versendet wird (siehe dazu Abschnitt Identitätsfeststellung).

Die virtuelle Einwahl in die Versammlung erfolgt über einen Weblink wie folgt:

(i) Unter Klick auf den am Deckblatt angeführten Link gelangen Sie auf die Startseite der WebEx-Website für den Beitritt zum Meeting (der Versammlung). Bitte stellen Sie sicher, dass – falls heruntergeladen – die WebEx-Applikation gestartet ist. Auf der Startseite der WebEx-Website finden Sie in der Mitte der Seite ein Feld mit der Bezeichnung "Enter meeting information / Meeting Information eingeben". Bitte geben Sie in dieses Feld die Ihnen separat übermittelte Meeting-Kennnummer ein (Anmerkung: Veranschaulichungsbeispiel und kein echter Link):

Join a Meeting  $\circ$ 

Enter meeting information

(ii) Sodann müssen Sie das ebenfalls vorab übermittelte Passwort eingeben (Anmerkung: Veranschaulichungsbeispiel und kein echter Link):

To view more information about the meeting, enter the meeting password.

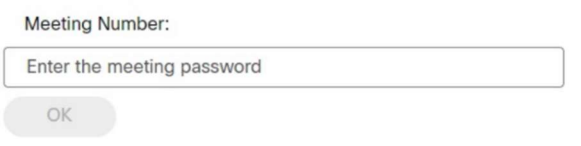

(iii) Auf der folgenden Seite erhalten Sie erste Informationen über die virtuelle Versammlung (das WebEx-Meeting) (Anmerkung: Veranschaulichungsbeispiel und kein echter Link):

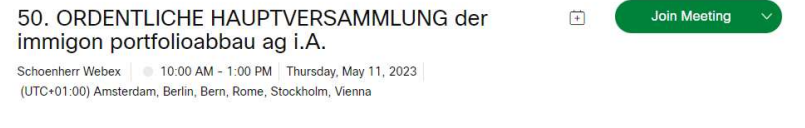

Am 24.07.2024, um ca 08:45 Uhr, können Sie über den grün leuchtenden Button auf dieser Seite per Mausklick (Linksklick) dem Meeting beitreten.

(iv) Anschließend erscheint bei Verwendung eines Computers oder Laptops mit dem Betriebssystem Windows – abhängig vom verwendeten Browser und nur dann, wenn Sie die WebEx-Applikation nicht bereits heruntergeladen und gestartet haben (siehe oben) – folgender Hinweis (Anmerkung: hier wurde der Browser "Google: Chrome" verwendet):

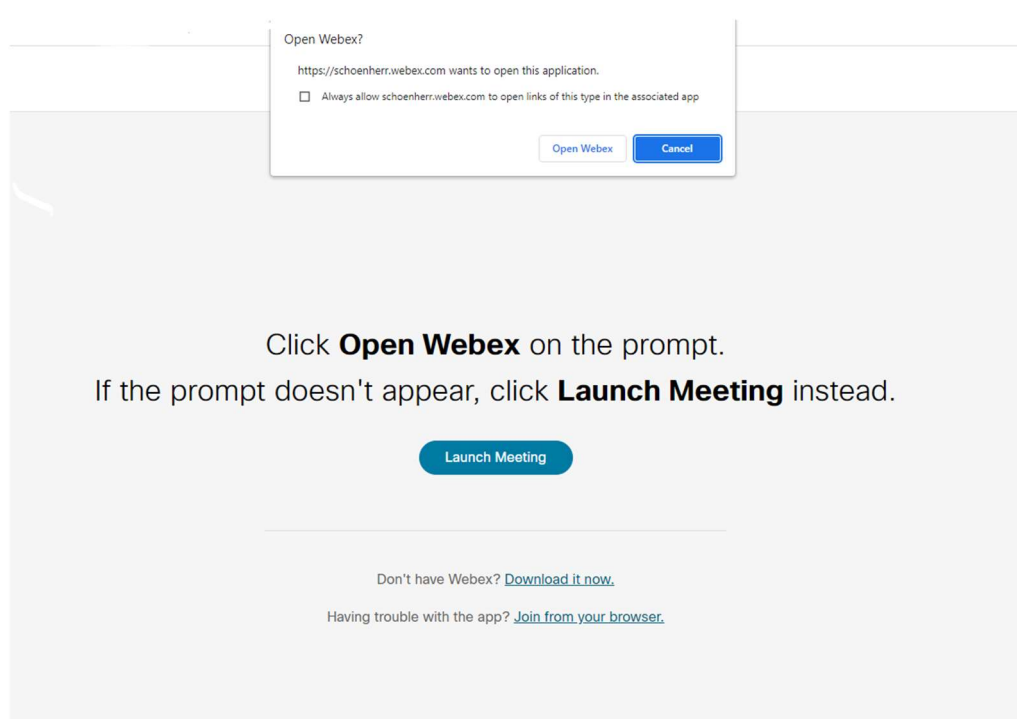

Sie haben nunmehr die Wahl, durch Klick auf den weißen Button mit blauer Schrift "Open Webex / Webex öffnen" oder durch Klick auf den blau hinterlegten Link "Join from your browser / von ihrem Browser aus beitreten" das Öffnen des WebEx-Meetings zuzulassen. Dieser Schritt ist unabhängig vom verwendeten Browser notwendig, um dem Meeting im Browser beitreten zu können. Durch Klick auf "Download it now / Jetzt herunterladen" laden Sie eine zeitlich befristete Version der "Cisco WebEx Meeting"- Applikation herunter, die nach dem Meeting automatisch beendet und deinstalliert wird. Bei Mobiltelefonen und Tablets sollte nach dem Anwählen des Links der Download der WebEx-Applikation automatisch vorgeschlagen werden, während bei Computern von Apple die Teilnahme am WebEx-Meeting über den Browser erfolgt.

(v) Nunmehr werden Sie zur Eingabe Ihres Namens und Ihrer E-Mail-Adresse aufgefordert. Nach Eingabe der Daten klicken Sie auf den grau markierten Button "Next / Fortfahren" (Anmerkung: Veranschaulichungsbeispiel und kein echter Link):

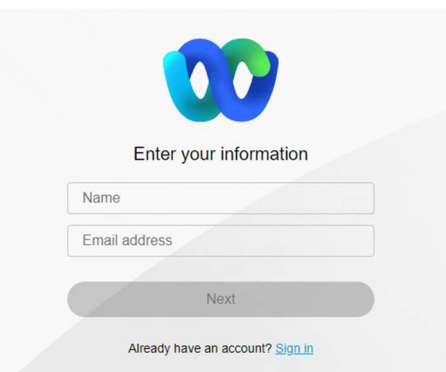

(vi) Anschließend klicken Sie bitte auf den grau markierten Button "Allow / Freigeben", um aktiv an der virtuellen Versammlung teilnehmen zu können (siehe unten). Falls Sie über eine Videokamera verfügen, können Sie unter dem Reiter "Start video / Video starten" Ihre Kamera auswählen. Anschließend daran klicken Sie auf den grün markierten Button "Join meeting / Meeting beitreten (siehe unten).

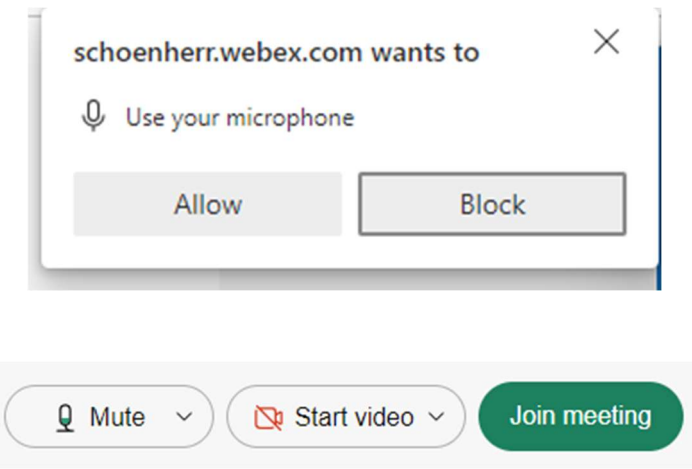

Achtung: Teilnehmer werden beim Einwählen zunächst automatisch auf stumm (mute) geschalten, um störende Nebengeräusche zu vermeiden. Diese Einstellung kann von jedem Teilnehmer geändert (unmute) werden (siehe dazu Abschnitt Ablauf der hybriden Hauptversammlung), wenn er oder sie sich zu Wort melden will.

# Ablauf der hybriden Hauptversammlung

Der zeitlich gestaffelte Ablauf der hybriden Hauptversammlung wird sich am Ablauf der (Präsenz-)Hauptversammlungen der Gesellschaft der vergangenen Geschäftsjahre orientieren. Der guten Ordnung halber wird darum ersucht, im Falle der virtuellen Teilnahme einen geeigneten Ort zur Teilnahme an der Versammlung auszuwählen, um störende Nebengeräusche auf ein Minimum zu reduzieren. Zudem werden die virtuell Teilnehmenden aufgefordert, während der Versammlung ihr Mikrofon durch Klick auf den entsprechenden Button auf lautlos ("mute") zu schalten. Die Gesellschaft behält sich ausdrücklich vor, einzelne Teilnehmer auf lautlos zu schalten oder diese – bei wiederholt störendem Verhalten nach einer

entsprechenden Abmahnung – von der Hauptversammlung auszuschließen und aus dem WebEx-Meeting zu entfernen.

Die Vorsitzende der Hauptversammlung wird den Ablauf der Hauptversammlung wie auch bei einer Hauptversammlung mit rein physischer Teilnahme zeitlich gestalten und insbesondere einen bestimmten Zeitpunkt vor der Abstimmung bekanntgeben, bis zu dem Fragen gestellt oder Wortmeldungen abgegeben werden können. Die Details und Modalitäten betreffend das Abstimmungsverfahren werden von der Vorsitzenden zu Beginn der Hauptversammlung bekanntgegeben werden. Fragen und Wortmeldungen können während der Hauptversammlung über die Audioverbindung gestellt werden. Die Worterteilung an einzelne Teilnehmer erfolgt durch die Vorsitzende der Hauptversammlung; siehe im Einzelnen unten Abschnitt Wortmeldungen; Frage- und Auskunftsrecht.

Die Teilnehmer haben sohin die Möglichkeit, selbst auf Entwicklungen in der Hauptversammlung zu reagieren, beispielsweise durch eine Nachfrage oder Zusatzfrage. Die Vorsitzende der Hauptversammlung kann angemessene zeitliche Beschränkungen dafür festlegen.

### Wortmeldungen; Frage- und Auskunftsrecht

Das Rederecht sowie das Frage- und Auskunftsrecht gemäß § 118 AktG kann bei der hybriden Versammlung gemäß den Bestimmungen des VirtGesG und wie im Einzelnen in dieser Information festgelegt und beschrieben während der Hauptversammlung von den Teilnehmern selbst bzw deren Bevollmächtigten ausgeübt werden.

#### Identitätsfeststellung

Die Gesellschaft hat eine Überprüfung durchzuführen, wenn bei der hybriden Versammlung Anlass zu Zweifel an der Identität eines virtuell Teilnehmenden bestehen (Identifikation). Um die Teilnahme unberechtigter Dritter an der Hauptversammlung hintanzuhalten, werden die Zugangs- und Einwahldaten zum passwortgeschützten WebEx-Meeting erst nach Überprüfung der im Anmeldeformular angegebenen Teilnehmerdaten übermittelt. Die Übermittlung der Zugangsdaten an die Teilnehmer erfolgt an die im Anmeldeformular bekanntgegebene Kontaktadresse (E-Mail-Adresse). Die Weitergabe der Zugangsdaten an Unberechtigte ist nicht gestattet. Dies entspricht der Identifikation bei der physischen Hauptversammlung und ist notwendig, um einen reibungslosen Ablauf der hybriden Versammlung gewährleisten zu können.

Aus organisatorischen Gründen und um ausreichend Zeit für die Identifikation der Teilnehmer zu haben, hat die Gesellschaft die Teilnehmer in der Einladung ersucht, sich bis spätestens am dritten Werktag vor der hybriden Hauptversammlung der Gesellschaft mit Anmeldeformular zur Teilnahme an der hybriden Hauptversammlung anzumelden (19.07.2024). Für den Fall der Anmeldung von Aktionären erst am Tag der Hauptversammlung (24.07.2024) wird die Gesellschaft die Identität zu diesem Zeitpunkt überprüfen und die Zugangsdaten erst nach Überprüfung der Identität und Bestätigung der Teilnahmeberechtigung übermitteln. Für Inhaber von Partizipationsscheinen gelten zudem die in der Einladung angeführten Fristen für die Hinterlegung der Partizipationsscheine. Bei ausschließlich technischen Fragen zur virtuellen Teilnahme an der Hauptversammlung können Sie sich gerne an die unten angeführte Kontaktadresse wenden.

Die Identifizierung der virtuell Teilnehmenden am Tag der Hauptversammlung erfolgt in erster Linie durch die Videoverbindung (Webcam) mit dem Teilnehmer. Unter Umständen kann es zu Nachweiszwecken erforderlich sein, sich durch Hochhalten eines behördlichen Ausweises (bspw Personalausweis, Reisepass) auszuweisen.

Können Zweifel an der Identität eines Teilnehmers von der Gesellschaft nicht ausgeräumt werden, behält sich die Gesellschaft vor, diesen Teilnehmer von der Teilnahme auszuschließen und aus dem WebEx-Meeting zu entfernen.

# **Einberufung**

Im Übrigen wird auf die Bestimmungen der Einberufung vom 02.07.2024 verwiesen, insbesondere auch auf die darin geschilderten Voraussetzungen zur Teilnahme an der Hauptversammlung, und zwar für Aktionäre einerseits und Inhaber von Partizipationsscheinen andererseits.

### Fragen zum technischen Ablauf und zur Teilnahme

Bitte richten Sie allfällige Fragen zum technischen Ablauf und zur Teilnahme an: immigon portfolioabbau ag i.A. **Gremialbetreuung** Stallburggasse 4, 1010 Wien E-Mail: immigonaoHV2024@nhp.at Telefax: +43-1-512 28 65-21 Telefon: +43-676-9360964

Wien, im Juli 2024 **Der Abwickler**